# USB\_IO8 取り扱い説明書

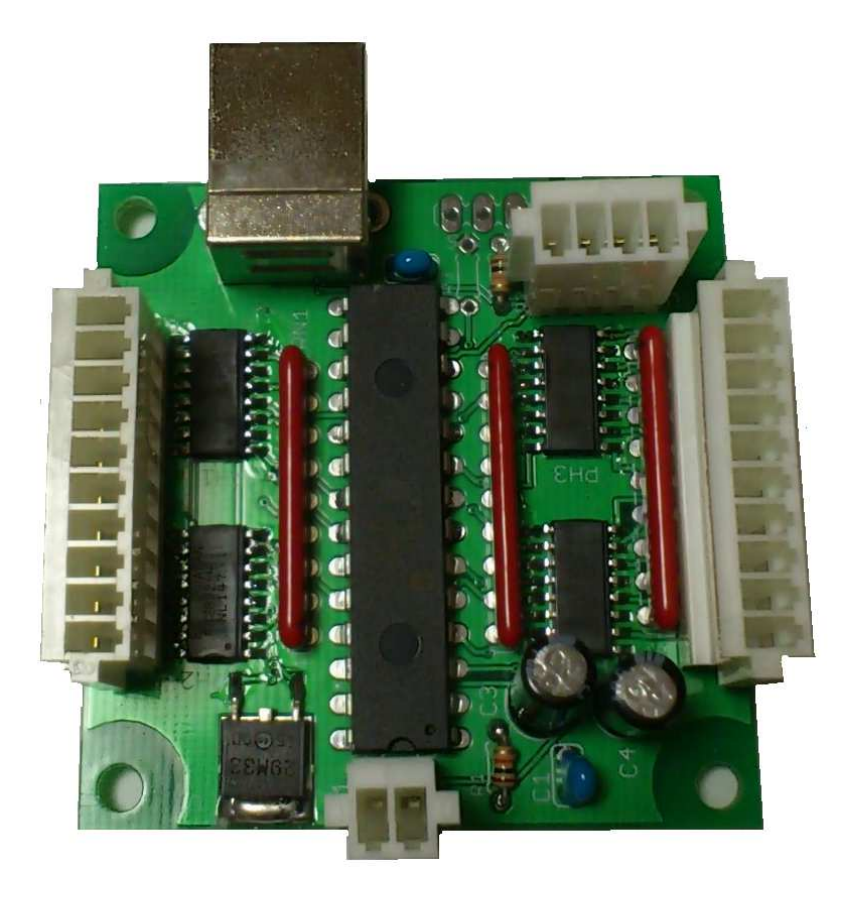

#### 型番 (USB\_IO8)

●概要

この装置はパソコンの USB ポートを使用してフォトカプラ絶縁の入力 8 点、出力 8 点の I/O として、また UART(3.3V TTL レベル)を1つ利用することができます。 外部電源として24V が必要です。 本機の USB を接続したあとドライバのインストールで、(mchpcdc.inf) 仮想 COM ポートとして動作します。

基板サイズ(W50mm、D50mm) 対応 OS Windows 2000/XP/7/8

●ソフトウエア仕様

#### VisualBasic編

#### ・ 初期設定

VB sample フォルダの" RS IO24 DLL.dll"と" RS IO24.bas"を実行ファイルと 同一のフォルダへコピーしてください。

"RS\_IO24.bas"をプロジェクトへ加えてください。

これで各関数へのアクセスを行うことができます。

#### ・ 各関数説明

#### Sub SK\_Setup (No As String)

No:USB を接続したときに決定される仮想 COM 番号

- 機能 RS IO24 を使用可能にします。
- 解説 始めに実行してください。
- 例 SK\_SetupIO "3" '仮想 COM 番号が3の場合

#### Sub SK\_OUTB (No As Long, Index As Long)

No:I/O番号

Index:書き換える値

- 機能 8bit単位でI/O出力を変更します。
- 解説 I/O 番号の下1桁目は0へマスクされます。(No は400のみ設定可能)
- 例 400番台の出力をすべてONにする SK OUTB &H400, &HFF

#### Sub SK\_OUT (No As Long)

- No:I/O番号
- 機能 指定したI/O番号の出力をONします。(No は400のみ設定可能)
- 例 400番出力をONにする。 SK OUT &H400

#### Sub SK\_RST (No As Long)

- No:I/O番号 機能 指定したI/O番号の出力をOFF します。 (No は400~407のみ設定可能)
	- 例 400番出力を OFF にする。 SK\_RST &H400

#### Function SK\_LDB (No As Integer) As Long

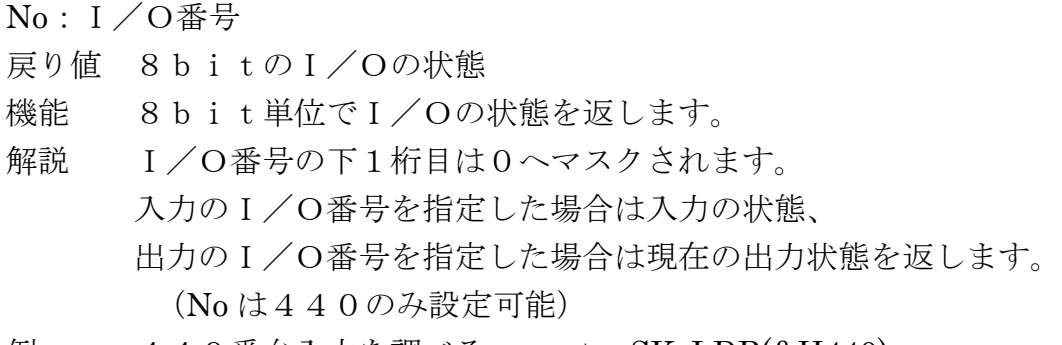

例 440番台入力を調べる。 ret = SK\_LDB(&H440)

### Function SK $L$ D (No As Long) As Long

No:I/O番号

- 戻り値 I/Oの状態 ON=1 OFF=0
- 機能 指定したI/Oの状態を返します。

解説 入力のI/O番号を指定した場合は入力の状態、 出力のI/O番号を指定した場合は現在の出力状態を返します。 (No は440~447のみ設定可能)

例 440番入力を調べる。 ret= SK\_LD(&H440)

# Sub SK\_SetupSerial (port As Long, data As String)

port:&H40 を設定してください。

- data:通信設定文字列
- 機能 UART の通信設定を行います。 VB の MSComm.OCX の Setting プロパティと同じ設定で、 各設定の間の「,」カンマを省いた文字列を入力する。 設定可能通信速度は 300.600,1200,2400,4800,9600,19200,38400,57600,115200、230400 ノンパリティ、データビット8、ストップビット1の固定となります。
- 例 19200bps、ノンパリティ、データビット8、ストップビット1 SK\_SetupSerial &H40, "19200n81"

## Sub SK\_SendSerial (port As Long, data As String)

port:&H40 を設定してください。

- data:送信文字列
- 機能 UART へデータを送信します。 注:アスキーコードの0と1は送信できません。
- 例 UART へ"abcdefg"と CR コードを送信 SK SendSerial &H40, "abcdefg" & Chr\$(13)

# Function SK\_ReadSerial (port As Long, count As Long, data As String) As Long

port:&H40 を設定してください。 count:受信する文字数(最大受信可能数から-1 が最大) data:受信文字列が入る(固定長の文字列を指定する事) 戻り値 受信した文字数 機能 UART からデータを受信します。 注:アスキーコードの0と1は受信できません。 機器の受信バッファは256byte です。 例 UART からの受信 Dim Recdata As String \* 100 Dim d As Long ..........  $d = SK$  ReadSerial(&H40, 100-1, Recdata) MsgBox Left\$(Recdata,d)

## Sub SK\_ReadErr ()

機能 各関数のエラー判定 戻り値 0 = 正常、1 = 異常

以上。

VB sample フォルダの Project.vbp を参考にしてください

#### Visual C++編

#### ・ 初期設定

VC sample フォルダの"RS\_IO24\_DLL.dll"と"RS\_IO24\_DLL.h"

と"RS IO24 DLL.lib"をプロジェクトフォルダと同一のフォルダへコピーしてくだ さい。

"RS\_IO24\_DLL.h"をプロジェクトへ加えてください。

"RS IO24 DLL.lib"をリンク時のオブジェクトライブラリ モジュールへ追加してく ださい。

各プログラムファイルに"RS IO24 DLL.h"をインクルードしてください

これで各関数へのアクセスを行うことができます。

実行時は、実行ファイルと"RS IO24 DLL.dll"を同一フォルダ内にしてください。 各関数説明

#### void SK Setup ( $char *No$ )

No:USB を接続したときに決定される仮想 COM 番号

(仮想 COM 番号は1~9までの範囲にしてください)

- 機能 RS\_IO24 を使用可能にします。
- 解説 始めに実行してください。
- 例 SK\_SetupIO ("3"); // (RS\_IO24\_Ether)

#### void SK\_OUTB (int No, int Index)

- No:I/O番号
- Index:書き換える値
- 機能 8bit単位でI/O出力を変更します。
- 解説 I/O 番号の下1桁目は0ヘマスクされます。(No は400のみ設定可能)
- 例 400番台の出力をすべてONにする SK\_OUTB (0x400, 0xFF);

#### void SK\_OUT (int No)

- No:I/O番号
- 機能 指定したI/O番号の出力をONします。(No は400のみ設定可能)
- 例 400番出力をONにする。 SK\_OUT (0x400);

#### void SK\_RST (int No)

- No:I/O番号
- 機能 指定したI/O番号の出力をOFF します。(No は400のみ設定可能) 例 400番出力をOFFにする。 SK\_RST (0x400);

#### intSK\_LDB (int No)

No:I/O番号

- 戻り値 8bitのI/Oの状態
- 機能 8bit単位でI/Oの状態を返します。
- 解説 I/O番号の下1桁目は0へマスクされます。 入力のI/O番号を指定した場合は入力の状態、 出力のI/O番号を指定した場合は現在の出力状態を返します。 (No は440のみ設定可能)
- 例 440番台入力を調べる。 ret = SK\_LDB(0x440);

# intSK\_LD (int No)

No:I/O番号 戻り値 I/Oの状態 ON=1 OFF=0 機能 指定したI/Oの状態を返します。 解説 入力のI/O番号を指定した場合は入力の状態、 出力のI/O番号を指定した場合は現在の出力状態を返します。 (No は440~447のみ設定可能) 例 440番入力を調べる。 ret= SK\_LD(0x440);

## void SK SetupSerial (int port, char \*data)

- port:0x40 を設定してください。
- data:通信設定文字列
- 機能 UART の通信設定を行います。 VB の MSComm.OCX の Setting プロパティと同じ設定で、 各設定の間の「,」カンマを省いた文字列を入力する。 設定可能通信速度は 300.600,1200,2400,4800,9600,19200,38400,57600,115200、230400 ノンパリティ、データビット8、ストップビット1の固定となります。 例 19200bps、ノンパリティ、データビット8、ストップビット1 SK\_SetupSerial (0x40, "19200n81");

# void SK\_SendSerial (int port, char \*data)

port:0x40 を設定してください。 data: 送信文字列 機能 UART へデータを送信します。 注:アスキーコードの0と1は送信できません。 例 UART へ"abcdefg"と CR コードを送信

SK SendSerial  $(0x40, "abcdefg¥r");$ 

# int SK\_ReadSerial (int port, int count, char \*data) port:0x40 を設定してください。 count:受信する文字数(最大受信可能数から-1 が最大) data:受信文字列が入る(count 値+1 のバッファを必要) 戻り値 受信した文字数 機能 UART からデータを受信します。 注:アスキーコードの0と1は受信できません。 機器の受信バッファは256byte です。 例 4番の UART からの受信 int i; char str[100]; ......... i=SK\_ReadSerial(0x40,100-1,str); printf(str);

#### int SK\_ReadErr (void)

機能 各関数のエラー判定 戻り値 0 = 正常、1 = 異常

VC sample フォルダの RS\_IO24.dsw を参考にしてください

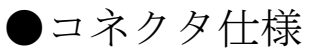

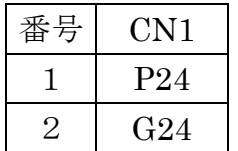

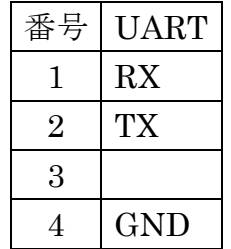

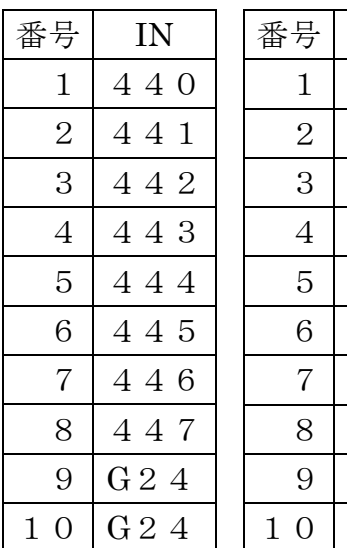

電源の供給場所は CN1 コネクタへ UART は 3.3V TTL レベルです。

UART RX は内部で 10kΩプルアップされています

表のI/O番号は16進表記です。

# ●電気的特性

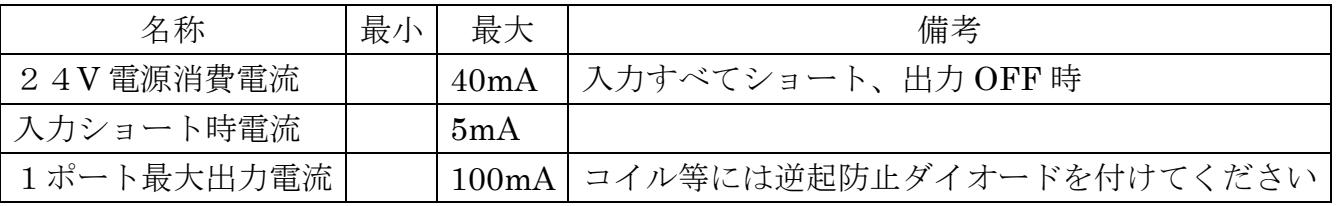

●等価回路

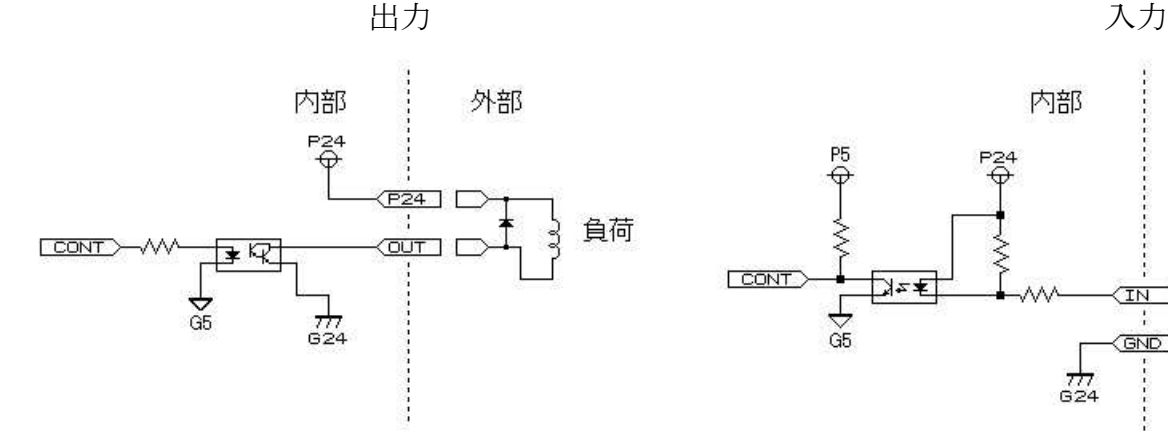

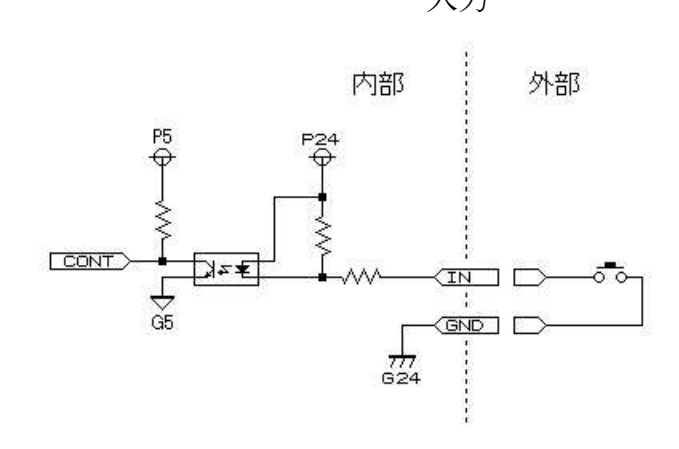

創開電子

〒811-2501 福岡県糟屋郡久山町久原316-9 TEL/FAX: 092-976-1848

Email: nagata@cam.hi-ho.ne.jp